# Uporabniški priročnik za priklopno postajo Dell™ E-Port Plus

Model PRO2X

## Opombe, obvestila in opozorila

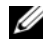

**OPOMBA:** OPOMBA označuje pomembne informacije, ki vam pomagajo bolje izkoristiti računalnik.

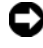

OBVESTILO: OBVESTILA označujejo možnost poškodb strojne opreme ali izgubo podatkov in svetujejo, kako se izogniti težavi.

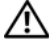

PREVIDNO: OPOZORILA označujejo možnost poškodb lastnine, telesnih poškodb ali smrti.

#### Model PRO2X

junij 2008 Rev. A00

\_\_\_\_\_\_\_\_\_\_\_\_\_\_\_\_\_\_\_\_ Informacije v tem dokumentu se lahko spremenijo brez predhodnega obvestila. © 2008 Dell Inc. Vse pravice pridržane.

Vsakršno reproduciranje brez pisnega dovoljenja družbe Dell Inc. je strogo prepovedano.

Blagovne znamke, uporabljene v tem besedilu: *Dell* in logotip *DELL* sta blagovni znamki podjetja Dell Inc.

V tem dokumentu se lahko uporabljajo tudi druge blagovne znamke in trgovska imena, ki se nanašajo na pravne ali fizične oseba, katerih last so blagovne znamke ali imena, oziroma na njihove izdelke. Dell Inc. se odreka vsem lastniškim interesom do blagovnih znamk in trgovskih imen, ki niso njegova last.

## Kazalo

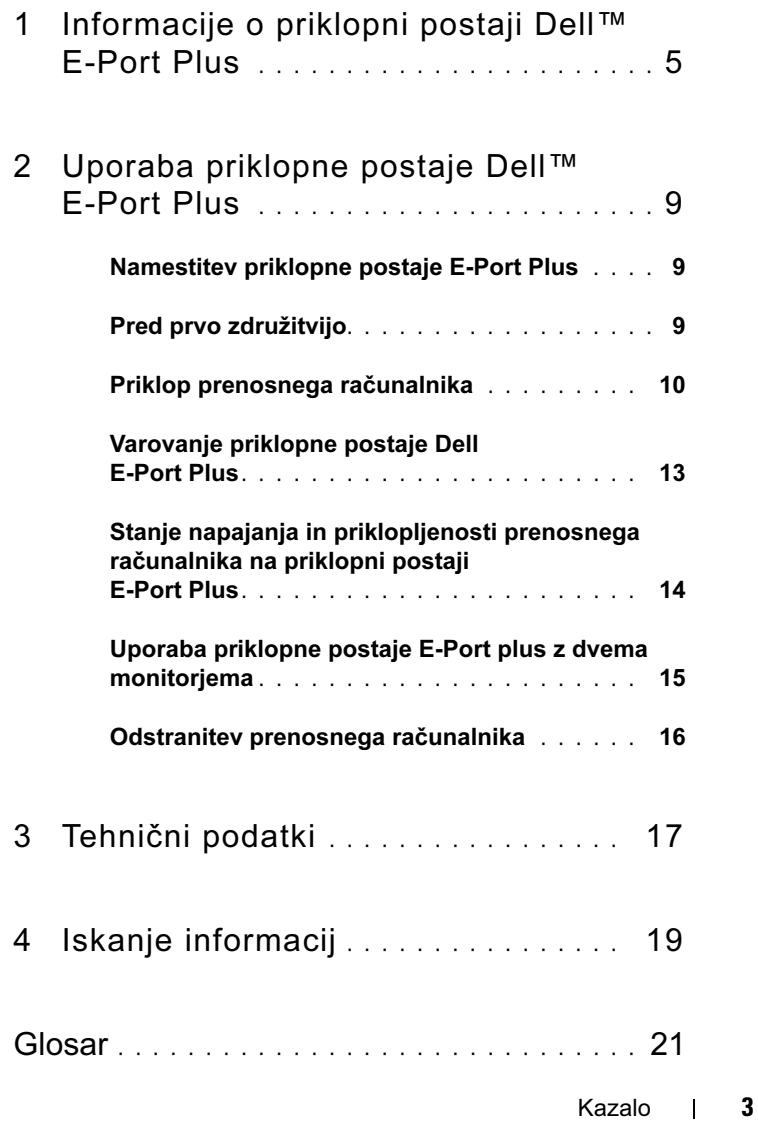

#### 4 | Kazalo

# <span id="page-4-0"></span>Informacije o priklopni postaji Dell™ E-Port Plus

Priklopna naprava Dell™ E-Port Plus podpira prenosne računalnike Dell E-Family, vendar pa ni združljiva s predhodnimi serijami prenosnih računalnikov.

Priklopna postaja E-Port Plus vam omogoča, da svoj prenosni računalnik povežete z naslednjimi zunanjimi napravami:

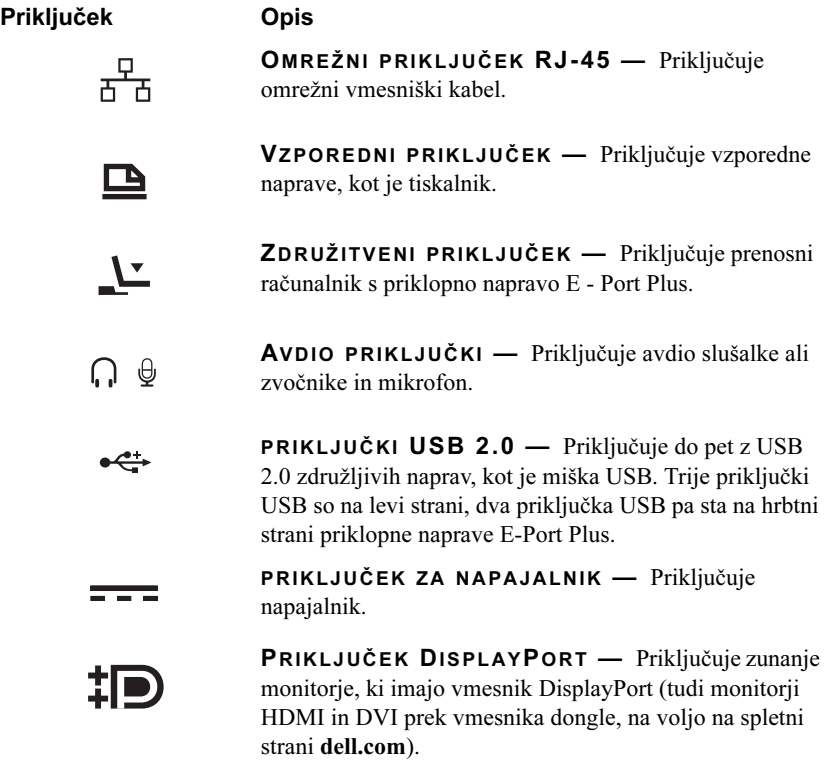

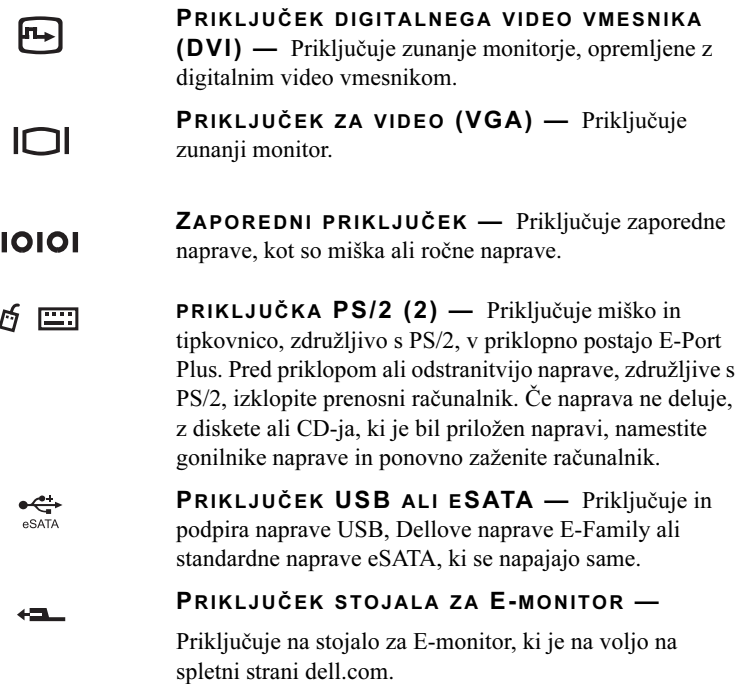

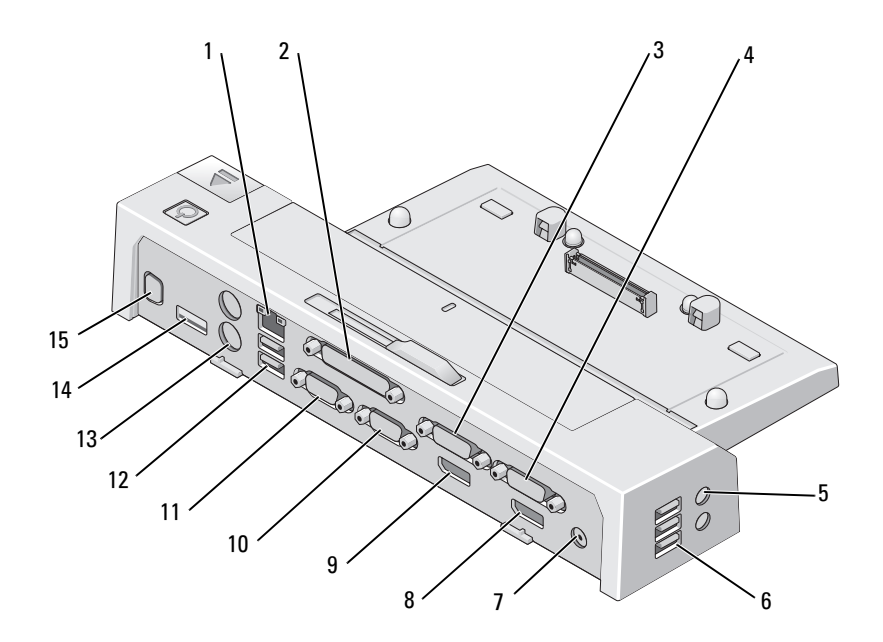

- 
- 
- priključka za zvok (2) 6 priključki USB (3)
- 
- priključek video 2 DisplayPort 10 Priključek VGA
- zaporedni priključek 12 USB priključka (2)
- 
- priključek stojala za E-Monitor
- priključek za omrežje 2 vzporedni priključek
- priključek video 2 DVI 4 priključek video 1 DVI
	-
- priključek za napajalnik 8 priključek video 1 DisplayPort
	-
	-
- priključka PS/2 (2) 14 priključek USB ali eSATA

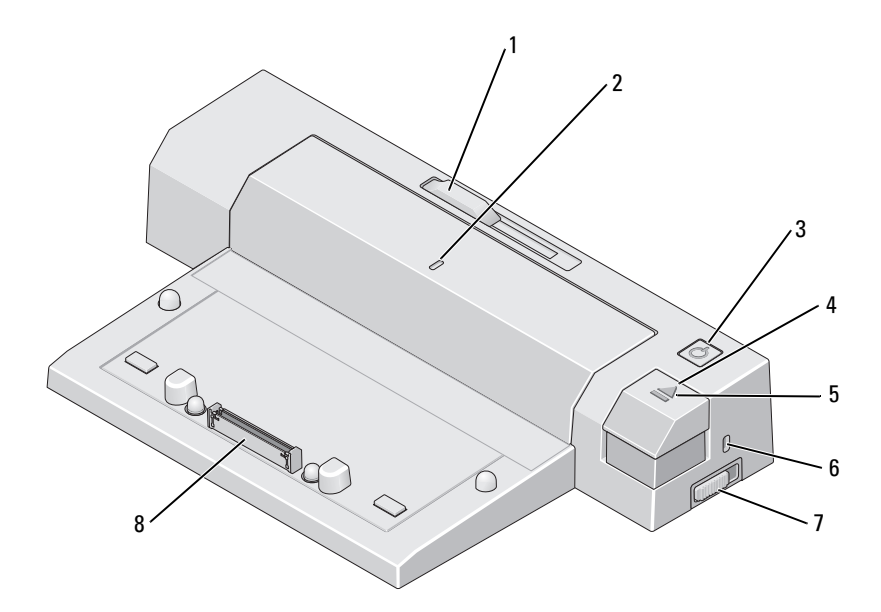

- drsnik za naslon baterije 2 oznaka za poravnavo
- gumb za napajanje 4 gumb za izmet
- 
- stikalo za zaklepanje/odklepanje 8 združitveni priključek
- 
- 
- lučka za priklop 6 reža za varnostni kabel
	-

# <span id="page-8-0"></span>Uporaba priklopne postaje Dell<sup>™</sup> E-Port Plus

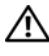

PREVIDNO: Preden se lotite naslednjih postopkov, preberite varnostna navodila, ki so priložena računalniku.

## <span id="page-8-1"></span>Namestitev priklopne postaje E-Port Plus

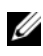

**OPOMBA:** Če ima priključek kabla zunanje naprave krilate vijake, jih privijte in tako zagotovite ustrezno povezavo.

- 1 Kabel naprave priključite na ustrezni priključek na priklopni postaji E-Port Plus.
- 2 Priključite električne naprave na električne vtičnice.

Če na priklopno postajo E-Port Plus namestite zunanji monitor, boste morali enkrat ali večkrat pritisniti <Fn><F8>, da preklopite zaslonsko sliko na želeno mesto. Če je pokrov prenosnega računalnika zaprt, lahko za preklop slike na zunanji tipkovnici pritisnete <Scroll Lck> <F8>.

## <span id="page-8-2"></span>Pred prvo združitvijo

Pred prvim priklopom prenosnega računalnika na priklopno postajo E-Port Plus mora operacijski sistem dokončati namestitveni postopek. Preverite, ali je operacijski sistem dokončal namestitveni postopek:

- 1 Zagotovite, da prenosni računalnik ni povezan s priklopno postajo E-Port Plus (združen).
- 2 Vklopite prenosni računalnik.
- 3 Preverite, ali je operacijski sistem prenosnega računalnika dokončal namestitveni postopek:
- 4 Preverite, ali je baterija nameščena pred priklopom prenosnega računalnika.

## <span id="page-9-0"></span>Priklop prenosnega računalnika

Priklopna postaja E-Port Plus lahko deluje prek svojega napajalnika, napajanja prenosnega računalnika ali baterije prenosnega računalnika. Napajalnik lahko uporabite za napajanje priklopne postaje E-Port Plus in prenosnega računalnika, ki napolni baterijo.

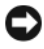

OBVESTILO: Vedno uporabljajte priklopni postaji E-Port Plus priložen napajalnik Dell. Če uporabljate kateri koli drug napajalnik, lahko poškodujete priklopno postajo E-Port Plus ali prenosni računalnik.

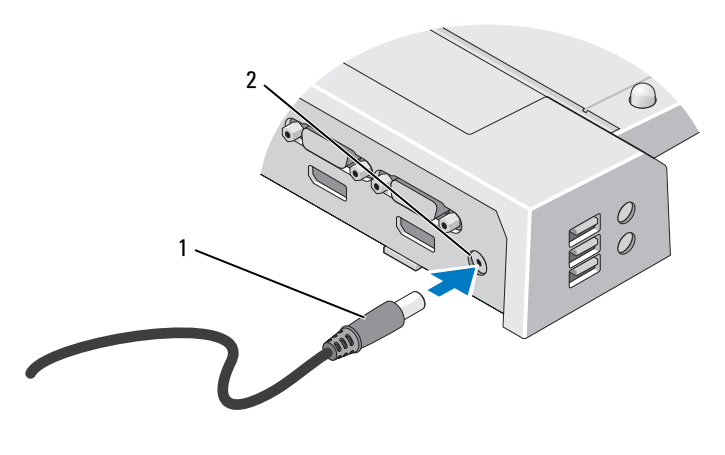

- 1 Kabel napajalnika 2 priključek za napajalnik
- 1 Opravite korake v ["Pred prvo združitvijo" na strani 9.](#page-8-2)
- 2 Priklopno postajo E-Port Plus postavite tako, da bo pred njo dovolj ravnega prostora, da bo lahko popolnoma podpirala prenosni računalnik, ko je ta priklopljen na priklopno postajo E-Port Plus.

3 Odstranite naslon baterije, če ima vaš prenosni računalnik baterijo, ki sega čez njegovo hrbtno stran. Drsnik za naslon baterije potisnite v levo, da odstranite naslon baterije.

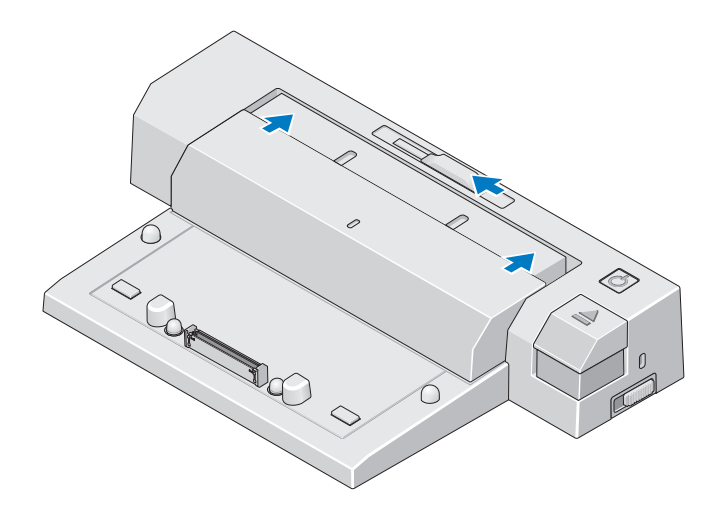

4 Če vaš prenosni računalnik nima baterije, ki bi segala čez njegovo hrbtno stran, razširite naslon baterije tako, da drsnik za naslon baterije potisnete v desno.

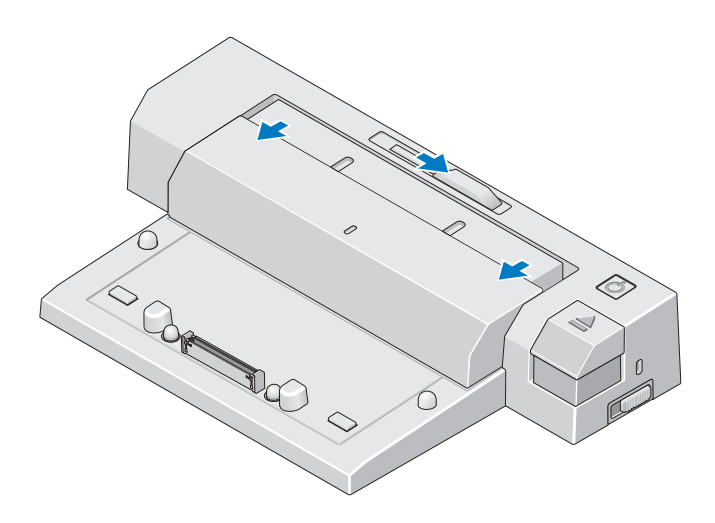

5 Stikalo za zaklepanje/odklepanje potisnite proti hrbtnemu delu priklopne postaje E-Port Plus, da jo odklenete. Če želite priklopiti prenosni računalnik, mora biti priklopna postaja E-Port Plus odklenjena.

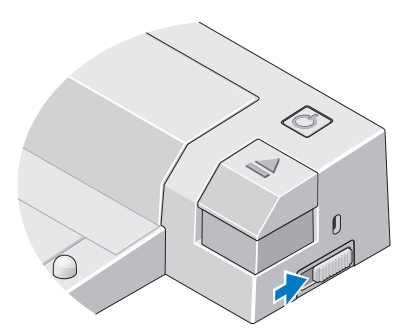

- **OPOMBA:** Prenosni računalnik lahko priklopite ne glede na to, ali je vklopljen ali izklopljen.
	- 6 Poravnajte prenosni računalnik z napravo E-Port Plus in nato potisnite prenosni računalnik navzdol, dokler se ne zaskoči v združitveni priključek.

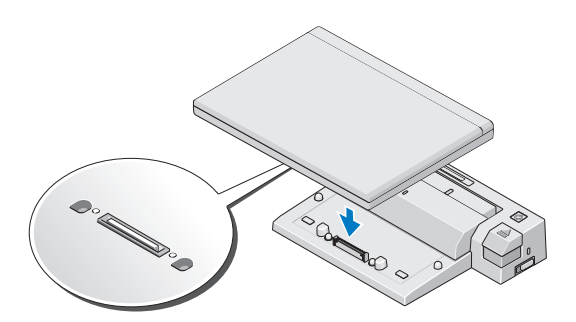

- OBVESTILO: Prenosnega računalnika ali priklopne postaje E-Port Plus ne dvigajte, ko je prenosni računalnik priklopljen. Če to naredite, lahko poškodujete priključke na prenosnem računalniku in priklopni postaji E-Port Plus.
	- 7 Če prenosni računalnik še ni vključen, ga vključite s pritiskom na gumb za vklop na prenosnem računalniku računalniku ali priklopni postaji E-Port Plus.
	- 8 Če se prenosni računalnik ne vključi ali prebudi, ga odstranite in ponastavite.

## <span id="page-12-0"></span>Varovanje priklopne postaje Dell E-Port Plus

Naprave proti kraji navadno vključujejo del v kovino oblečenega kabla z zaklepno napravo in ključem (na voljo na spletni strani dell.com). Za navodila o namestitvi tovrstne naprave proti kraji si oglejte napravi priloženo dokumentacijo.

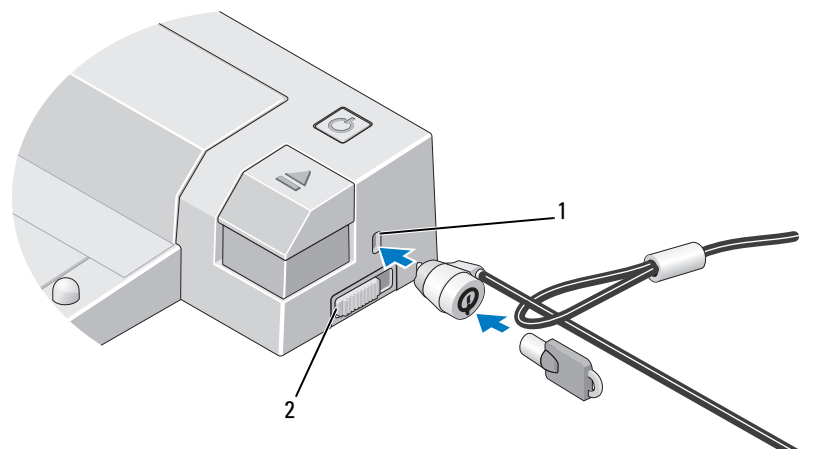

1 reža za varnostni kabel 2 stikalo za zaklepanje/odklepanje

Priklopna postaja E-Port Plus ima naslednje varnostne funkcije:

STIKALO ZA ZAKLEPANJE/ODKLEPANJE — Ključavnico pomaknite proti sprednjemu delu priklopne postaje E-Port Plus (zaklenjena), da prenosni računalnik pritrdite na priklopno postajo E-Port Plus. Preden pritisnete gumb za izmet, da bi prenosni računalnik odstranili, pomaknite ključavnico proti hrbtnemu delu priklopne postaje E-Port Plus. Rdeča barva v reži varnostnega kabla pomeni, da je priklopna postaja E-Port Plus odklenjena.

REŽA ZA VARNOSTNI KABEL — Na priklopno postajo E-Port Plus pritrdite napravo proti kraji, da prenosni računalnik pritrdite na priklopno postajo E-Port Plus.

## <span id="page-13-0"></span>Stanje napajanja in priklopljenosti prenosnega računalnika na priklopni postaji E-Port Plus

Gumb za vklop na priklopni postaji E-Port Plus se uporablja za vklop ali izklop priklopljenega prenosnega računalnika. Lučka gumba za vklop prikazuje stanje napajanja priklopne postaje E-Port PLus ali priklopljenega prenosnega računalnika. Lučka za priklop na gumbu za izmet prikazuje stanje napajanja in priklopljenosti priklopne postaje E-Port Plus in prenosnega računalnika.

V naslednji tabeli so prikazana vsa možna stanja priklopljenosti, napajanja, stanj prenosnega računalnika in to, kako gumb za vklop in luči za priklop na priklopni postaji E-Port Plus ta stanja prikazujejo:

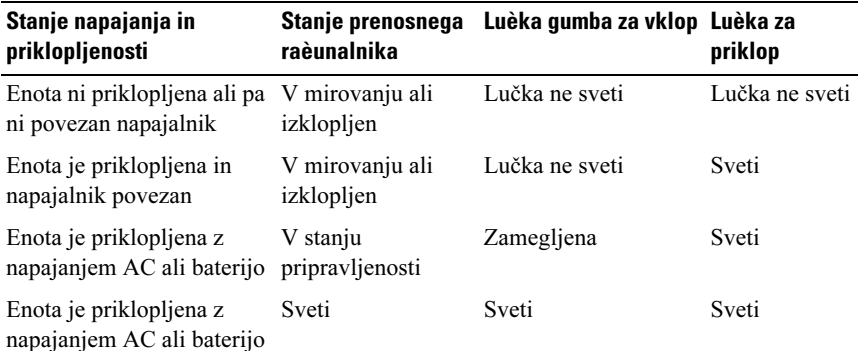

### <span id="page-14-0"></span>Uporaba priklopne postaje E-Port plus z dvema monitorjema

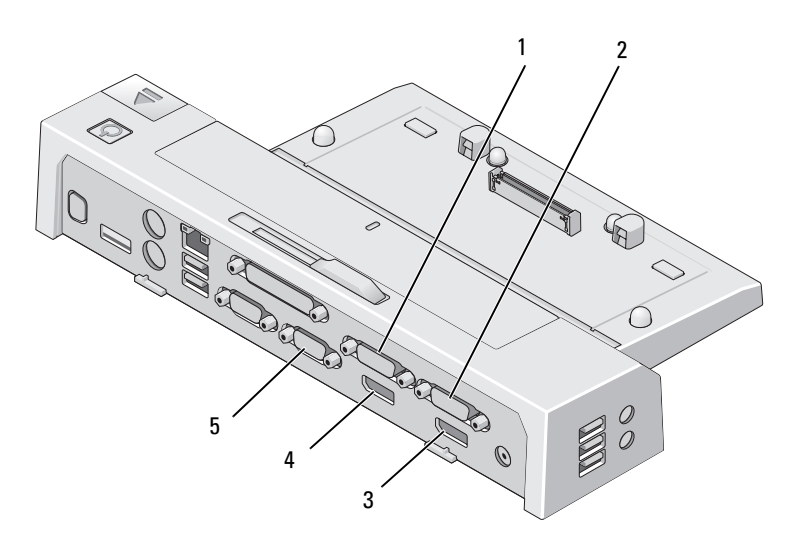

- 
- 1 priključek video 2 DVI 2 priključek video 1 DVI
- 3 priključek video 1 DisplayPort 4 priključek video 2 DisplayPort
- 5 Priključek VGA

Priklopno postajo E-Port Plus lahko uporabite za prikaz na dveh monitorjih. Če želite to funkcijo omogočiti, povežite monitorja s kombinacijami povezav, kot so navedene spodaj.

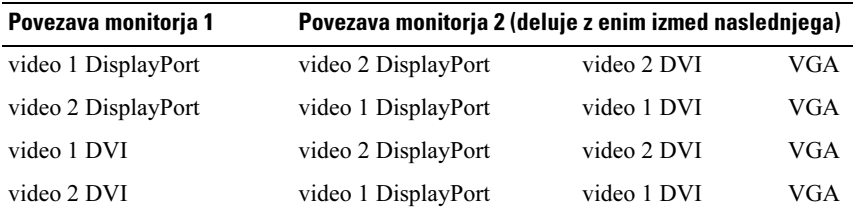

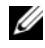

**OPOMBA:** Če povežete dva video izhoda iz iste skupine video izhodov na dva monitorja hkrati (npr. video 1 DisplayPort in video 1 DVI), bo viden le izhod DisplayPort.

### <span id="page-15-0"></span>Odstranitev prenosnega računalnika

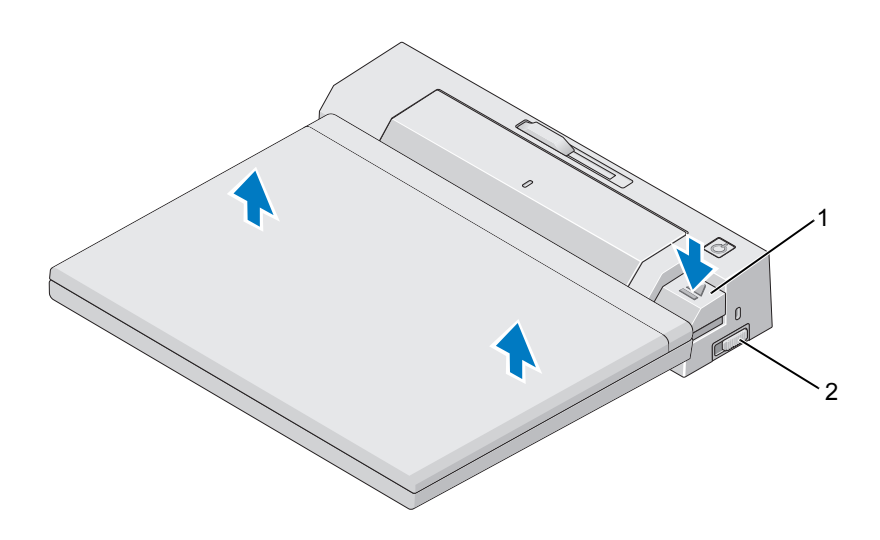

1 gumb za izmet 2 stikalo za zaklepanje/odklepanje

- 1 Stikalo za zaklepanje/odklepanje potisnite proti hrbtnemu delu priklopne postaje E-Port Plus, da jo odklenete.
- 2 Pritisnite gumb za izmet, da prenosni računalnik odstranite s priklopne postaje E-Port Plus in nato dvignite prenosni računalnik vstran od priklopne postaje E-Port Plus.
- **COBVESTILO:** Prenosnega računalnika ali priklopne postaje E-Port plus ne dvigajte, ko je prenosni računalnik priklopljen. Če to naredite, lahko poškodujete priključke na prenosnem računalniku in priklopni postaji E-Port Plus.

## <span id="page-16-0"></span>Tehnični podatki

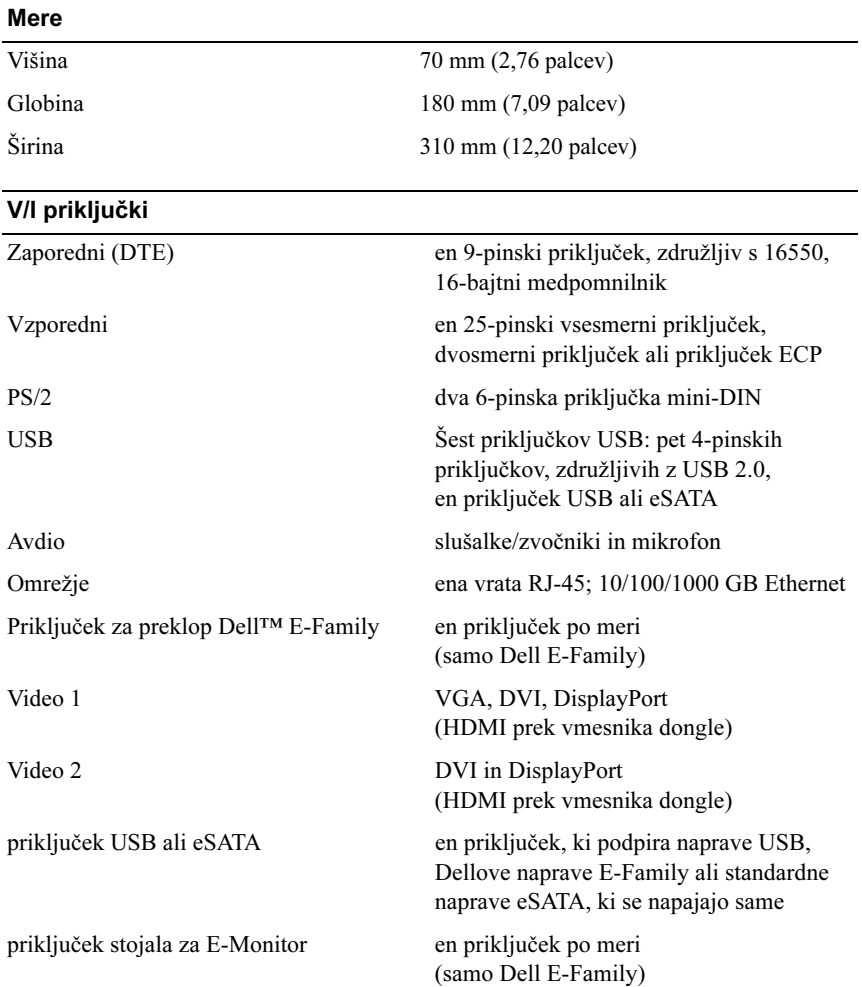

#### Napajanje prek napajalnika

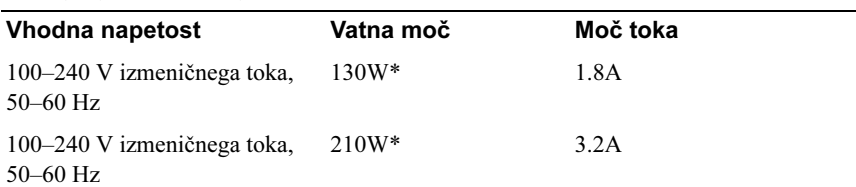

\*Pri prenosnem raèunalniku, ki ima zaslon, veèji od 15,4 palca, je zahtevana uporaba napajalnika 210W

#### Tehnični podatki delovanja na sistemski ravni

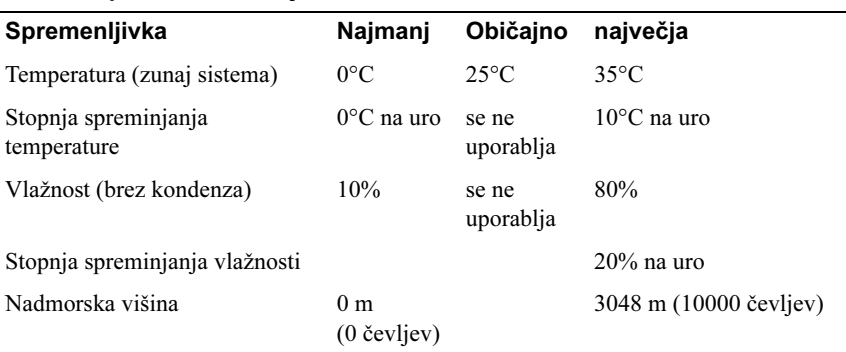

#### Tehnični podatki pri nedelovanju na sistemski ravni in pri dostavi

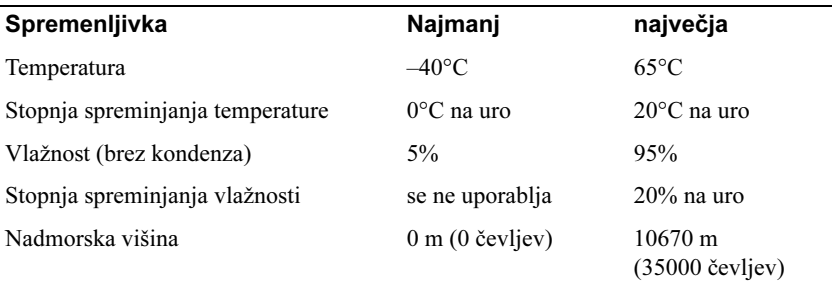

# <span id="page-18-0"></span>Iskanje informacij

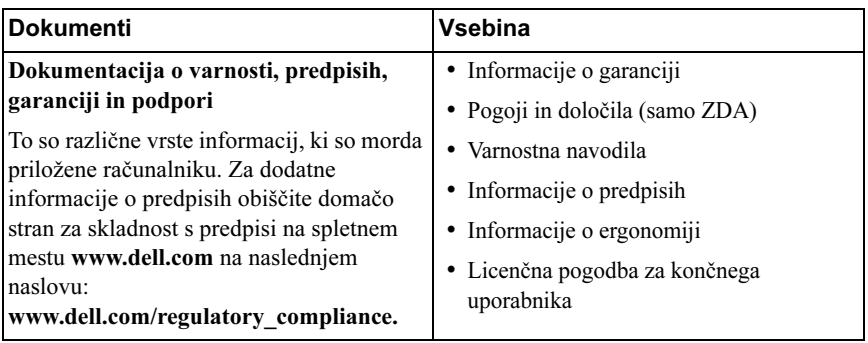

# <span id="page-20-0"></span>Glosar

## A

AC — izmenični tok – Oblika električnega toka, ki napaja vaš računalnik, ko vključite kabel napajalnika v električno vtičnico.

## D

DisplayPort — standard za zunanji vmesnik združenja VESA (Video Electronics Standards Association), ki se uporablja za digitalne zaslone.

DVI — vmesnik za digitalne videoposnetke – standard za digitalni prenos med računalnikom in digitalnim video zaslonom.

### E

eSATA — External Serial Advanced Technology Attachment – Vmesnik za zunanje naprave Serial ATA.

## H

HDMI — High-Definition Multimedia Interface – vmesnik za 19 ločenih, nestisnjenih zvočnih in video signalov, ki se uporabljajo za televizijo in zvok visoke ločljivosti.

### P

priklopna naprava — zagotavlja replikacijo vrat, upravljanje kablov in varnostne funkcije, da svoj prenosni računalnik prilagodite delovnemu mestu na namizju.

PS/2 — personal system/2 (osebni sistem/2) – vrsta priključka za pritrditev tipkovnice, miške ali male tipkovnice, združljive s PS/2.

### S

SATA — serial ATA – hitrejša, serijska različica vmesnika ATA (IDE).

serijski priključek — vhodno-izhodna vrata za povezovanje naprav, kot so dlančniki ali digitalni fotoaparati, z računalnikom.

## U

USB — universal serial bus – vmesnik strojne opreme za počasne naprave, kot so tipkovnica, združljiva z USB, miška, igralna palica, optični bralnik, zvočniki, tiskalnik, širokopasovne naprave (modemi DSL in kabelski modemi), naprave za obdelavo slik ali za shranjevanje. Naprave se vključijo neposredno v vtičnico s štirimi stiki na računalniku ali v zvezdišče z več vrati, ki se vključi v računalnik. Naprave USB lahko vključujete in izključujete, ko je računalnik prižgan, lahko pa jih tudi združite v verigo.

## V

V/I — vhod/izhod – operacija ali naprava, ki vnaša podatke v vaš računalnik ali jih iz njega razširja. Tipkovnice in tiskalniki so vhodno-izhodne naprave.

vzporedni priključek — vhodno-izhodna vrata, ki se pogosto uporabljajo za povezovanje vzporednega tiskalnika na vaš računalnik. Drugo ime za to je vrata LPT.